2020

# YouTestMe

# How to Customize PDF Version of a Score Report

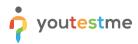

| File name       | ow to Customize PDF Version of a Score Report |  |  |  |  |
|-----------------|-----------------------------------------------|--|--|--|--|
| Author          | YouTestMe                                     |  |  |  |  |
| Confidentiality | Public                                        |  |  |  |  |
| Last save date  | Friday, October-02-2020 at 12:42:00 PM        |  |  |  |  |

### **Table of Contents**

| 1 | Introduction                          | . 2 |
|---|---------------------------------------|-----|
|   |                                       |     |
| 2 | Setting a score report labeling       | . 2 |
|   |                                       |     |
| 3 | PDF report from a student perspective | . 5 |
| 3 | PDF report from a student perspective |     |

#### **1** Introduction

This document will help you to customize PDF version of a score report.

## 2 Setting a score report labeling

To customize a score report, click the "Settings" button in the main menu and choose "System settings".

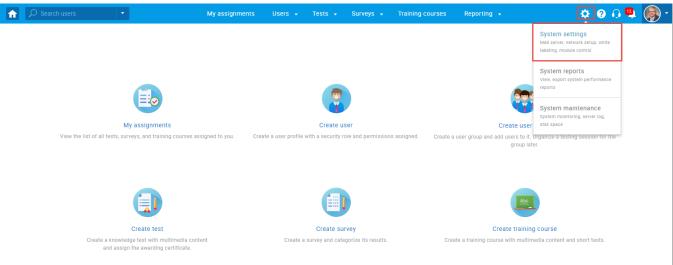

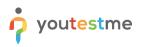

#### Once you open system settings, choose the "System preferences" tab.

| Search users               | •                                                | My assignments     | Users <del>-</del> Tests | - Surve | ys 🚽 Training cou   | rses Reporting <del>-</del> |                | \$             | ? 🖓 🖳 🎯      |
|----------------------------|--------------------------------------------------|--------------------|--------------------------|---------|---------------------|-----------------------------|----------------|----------------|--------------|
| System settings            |                                                  |                    |                          |         |                     |                             |                |                | ?            |
| Mail server Internal net   | twork Notifications SFTP transfer S              | system information | System preferences       | Theme   | Proctoring settings | Additional modules          | System support | Single sign∙on | LRS Settings |
| Standard date and          | time format                                      |                    |                          |         |                     |                             |                |                |              |
| Date format:               | MMM-dd-yyyy                                      | Ŧ                  |                          |         |                     |                             |                |                |              |
| Time format:               | h:mm a                                           | ~                  |                          |         |                     |                             |                |                |              |
| Server time zone:          | Coordinated Universal Time                       |                    |                          |         |                     |                             |                |                |              |
| Enable additional lang     | uages                                            |                    |                          |         |                     |                             |                |                |              |
| White labeling opt         | ions                                             |                    |                          |         |                     |                             |                |                |              |
| Web browser's tab title: ⊘ | GetCertified                                     |                    |                          |         |                     |                             |                |                |              |
| Copyrights: 💿              | YouTestMe                                        |                    |                          |         |                     |                             |                |                |              |
| Confirmation label: 💿      | I understand and agree with the instructions and |                    |                          |         |                     |                             |                |                |              |
|                            | rules of this assignment                         |                    |                          |         |                     |                             |                |                |              |
| Emails sent from: ⊘        | YouTestMe                                        |                    |                          |         |                     |                             |                |                |              |
| Application link: ⑦        | qa1.youtestme.com                                |                    |                          |         |                     |                             |                |                |              |

Then:

- 1. Passing criteria enter the text on the conditions for taking the test.
- 2. Main test description- you can enter the necessary information about the test.
- 3. Sections description- here, you can enter information about sections.
- 4. Re-test policy enter information about retaking the test. In your case, you can enter text related to the next tests (as in the example in the picture below).
- 5. Show pool information check this option if you want the report to contain information about the pools included in the test.
- 6. Show sections diagram check this option if you want the report to contain information about the achieved result of the candidates for each section, the average results of the candidates who fell, and who passed.
- 7. Show section groups diagram check this option if you want the report to contain a diagram for created section groups.
- 8. Click the "Confirm" button to save changes.

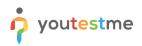

| î | ♀ Search users             | -                                                                                                    |                                                             | My assignments     | Users 🚽        | lests 🚽 Surv | eys 👻 Training cou  | irses Reporting 🗸  |                | \$             | 0 G 🖳        |   |
|---|----------------------------|----------------------------------------------------------------------------------------------------|-------------------------------------------------------------|--------------------|----------------|--------------|---------------------|--------------------|----------------|----------------|--------------|---|
|   | System settings            |                                                                                                    |                                                             |                    |                |              |                     |                    |                |                | Ċ            | ? |
|   | Mail server Internal net   | work Notifications S                                                                                                    | FTP transfer                                                | System information | System prefere | nces Theme   | Proctoring settings | Additional modules | System support | Single sign-on | LRS Settings |   |
|   |                            |                                                                                                    |                                                             |                    | _              |              |                     |                    |                |                |              |   |
|   | Standard date and          | time format                                                                                                    |                                                             |                    |                |              |                     |                    |                |                |              |   |
|   | Date format:               | MMM-dd-yyyy                                                                                                    |                                                             | *                  |                |              |                     |                    |                |                |              |   |
|   | Time format:               | h:mm a                                                                                                    |                                                             |                    |                |              |                     |                    |                |                |              |   |
|   | Server time zone:          | Coordinated Universal Time                                                                                                    |                                                             |                    |                |              |                     |                    |                |                |              |   |
|   | Enable additional langu    | lages                                                                                                    |                                                             |                    |                |              |                     |                    |                |                |              |   |
|   | White labeling opti        | ons                                                                                                    |                                                             |                    |                |              |                     |                    |                |                |              |   |
|   | Web browser's tab title: ⊘ | GetCertified                                                                                                    |                                                             |                    |                |              |                     |                    |                |                |              |   |
|   | Copyrights: ⑦              | YouTestMe                                                                                                    |                                                             |                    |                |              |                     |                    |                |                |              |   |
|   | Confirmation label: 💿      | I understand and agree with 1                                                                                                    | the instructions a                                          | nd                 |                |              |                     |                    |                |                |              |   |
|   |                            | rules of this assignment                                                                                                    |                                                             |                    |                |              |                     |                    |                |                |              |   |
|   | Emails sent from: ⊘        | YouTestMe                                                                                                    |                                                             |                    |                |              |                     |                    |                |                |              |   |
|   | Application link:          | qa1.youtestme.com                                                                                                    |                                                             |                    |                |              |                     |                    |                |                |              |   |
|   | Login instructions: 🗇      | BIUSAM                                                                                                    | x <sub>2</sub> x <sup>2</sup> H <sub>1</sub> H <sub>2</sub> | 99 ¢> \⊟ \≡ ■      | ≡ •¶ ≕ % 2     | ×            |                     |                    |                |                |              |   |
|   |                            | Instructions f<br>Greating a Simile Test<br>Greating and Using Guestia<br>Creating and Using Guestian<br>Find all the application tuto | on Pools<br>roups                                           | -                  |                |              |                     |                    |                |                |              |   |

✓ Display YouTestMe's privacy policy

| Score report                                     |                                                                                                    |
|--------------------------------------------------|----------------------------------------------------------------------------------------------------|
| 1 Passing criteria:                              | A grade of 7, 8, or 9 indicates a passing examination. A grade of 5 or 6 indicates a failing examination. A grade of 5 or 6 indicates a failing examination which is below the minimum standard                                                                                                    |
| 2 Main test description:                         | The table below shows the effect achieved on the test. Also, the grade necessary for the pass.                                                                                                    |
| 3 Sections description:                          | 70% in each section is not a requirement for passing the test. But, if the candidate gains more than 70%, he will get the grade "Satisfactory" and otherwise "Needs Work".                                                                                                    |
| Re-test policy:                                  | If you are continuing your pursuit of ASPPA's CPC credential or planning to take additional exams, registration for ASPPA's Spring<br>2020 examination will open soon. You can register online at https://asppanet.org/professional-development/cpc-exam .<br>Bevistration for the CPC modules will open soon as well. Places visit https://asppanet.org/professional-development/cpc- |
| 5 Show pool inform                               | ation                                                                                                    |
| 6 Show sections dia                              | ıgram                                                                                                    |
| 7 Show section gro                               | ups diagram                                                                                                    |
| Logo                                             |                                                                                                    |
| This logo will be visib<br>always switch back to | le to all users on the application login screen. You can<br>the default logo.                                                                                                    |
| Change logo                                      | Default logo                                                                                                    |
| 🖡 Get <b>Ce</b>                                  | ertified<br>by YouTestMe                                                                                                    |
| Favicon                                          |                                                                                                    |
| This favicon will be vi                          | sible to all users on the web browser tab.                                                                                                    |
| Change favicon                                   | Cancel                                                                                                    |
| ?                                                |                                                                                                    |
| System parame                                    | ters                                                                                                    |
| Session timeout in mi                            | nutes: <sup>(2)</sup> 180                                                                                                    |
|                                                  |                                                                                                    |
| Lockout duration in m                            | inutes: 🗇 30                                                                                                    |

#### **3** PDF report from a student perspective

#### Get**Certified**

CPC exam

**Candidate Name** 

Ema Smith

The test addresses content associated with the 1 topic area

Topic Area 1: Coverage and Nondiscrimination Issues

• A grade of 7, 8, or 9 indicates a passing examination.

• A grade of 5 or 6 indicates a failing examination.

• A grade of N indicates a failing examination which is below the minimum standard. (that has no specified topic areas).

To provide candidates meaningful feedback regarding their performance on the assessment, the program provides candidates a score report devided into two sections.

The table below shows the effect achieved on the test. Also, the grade necessary for the pass.

| SECTION 1             | TOTAL TEST        |
|-----------------------|-------------------|
| Your Score            | 72.00%            |
| Performance Threshold | 70.0%             |
| Your Final Result     | Meets Requirement |

**Section 2** provides candidates information regarding their performance on the Section 1 and Section 2. The Section 1 includes Topic Area 1. The Section 2 includes Topic Areas . 70% in each section is not a requirement for passing the test. But, if the candidate gains more than 70%, he will get the grade "Satisfactory" and otherwise "Needs Work.".

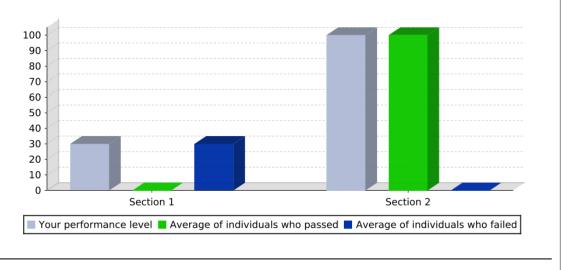

October 02, 2020

Page 1

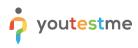

## GetCertified

If you are continuing your pursuit of ASPPA's CPC credential or planning to take additional exams, registration for ASPPA's Spring 2020 examination will open soon. You can register online at https://asppanet.org/professional-development/cpc-exam . Registration for the CPC modules will open soon as well. Please visit https://asppa-net.org/professional-development/cpc-modules for more information.

If successful completion of this examination has enabled you to fulfill the examination requirements of the ASPPA credential(s) you are pursuing, you will need to apply for the desired credential(s). For more information on the requirements for each ASPPA credential or to download the credentialed membership application, please go to the ASPPA website at www.asppa-net.org.

If you have any questions about this report, please address them in writing to Retirement Plan Academy at the ASPPA office. You can also send your questions via email to rpa@usaretirement.org Please include your candidate number with any correspondence.

October 02, 2020

Page 2